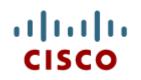

### Chapter 6: Network Layer

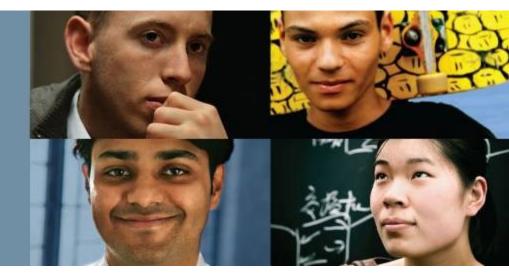

#### **Introduction to Networks**

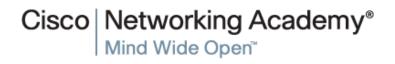

© 2008 Cisco Systems, Inc. All rights reserved

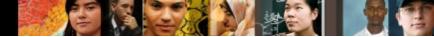

### **Chapter 6: Objectives**

In this chapter, you will be able to:

- Explain how network layer protocols and services support communications across data networks.
- Explain how routers enable end-to-end connectivity in a small-tomedium-sized business network.
- Determine the appropriate device to route traffic in a small-tomedium-sized business network.
- Configure a router with basic configurations.

### **Chapter 6**

- 6.1 Network Layer Protocols
- 6.2 Routing
- 6.3 Routers
- 6.4 Configuring a Cisco Router
- 6.5 Summary

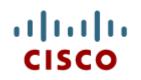

#### 6.1 Network Layer Protocols

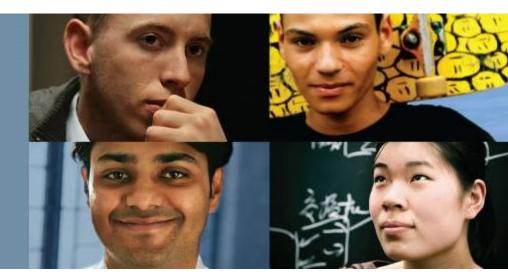

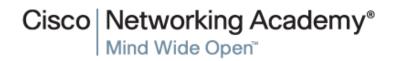

© 2008 Cisco Systems, Inc. All rights reserved.

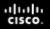

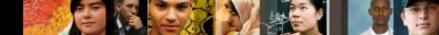

### Network Layer in Communication The Network Layer

The network layer, or OSI Layer 3, provides services to allow end devices to exchange data across the network. To accomplish this end-to-end transport, the network layer uses four basic processes:

- Addressing end devices
- Encapsulation
- Routing
- De-encapsulating

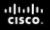

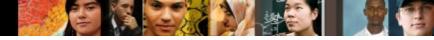

# Network Layer in Communication Network Layer Protocols

#### Common network layer protocols include:

- IP version 4 (IPv4)
- IP version 6 (IPv6)

#### Legacy network layer protocols include:

- Novell Internetwork Packet Exchange (IPX)
- AppleTalk
- Connectionless Network Service (CLNS/DECNet)

## IP Characteristics IP Components

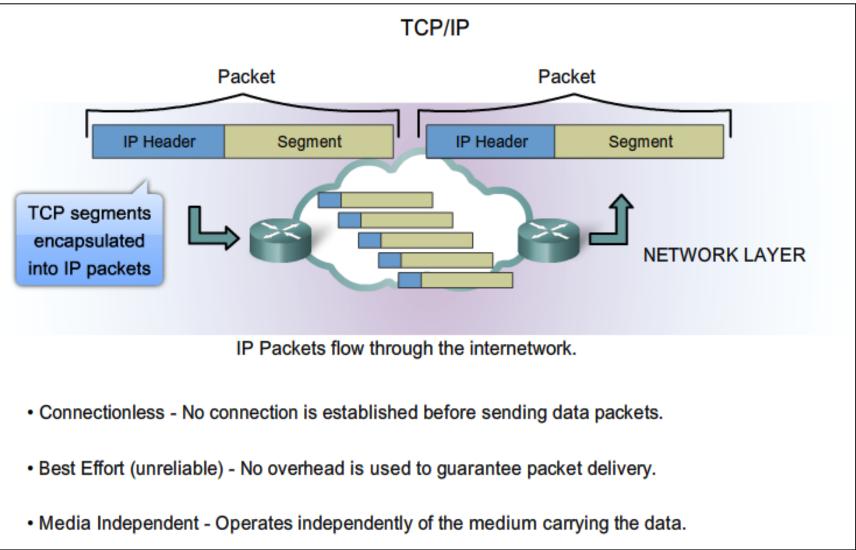

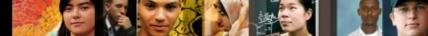

# Characteristics of the IP protocol IP - Connectionless

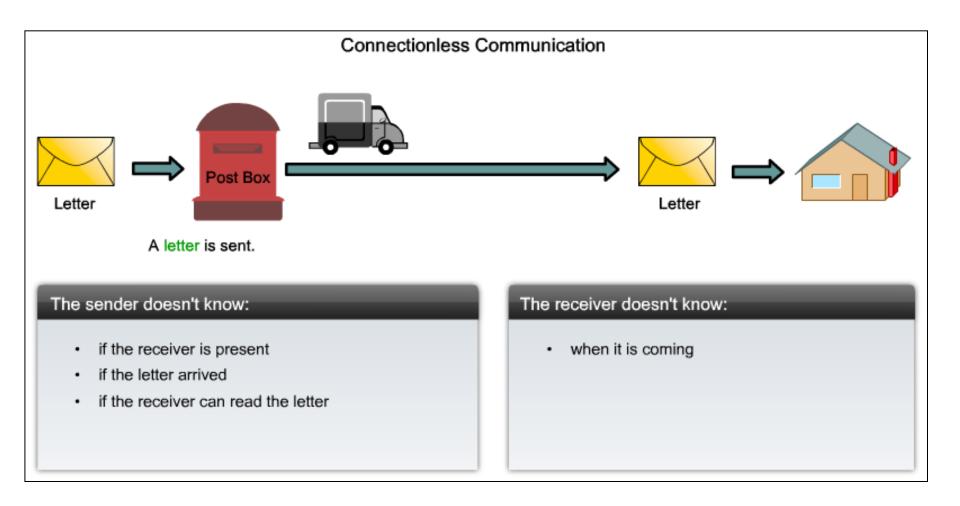

# Characteristics of the IP protocol **Best Effort Delivery**

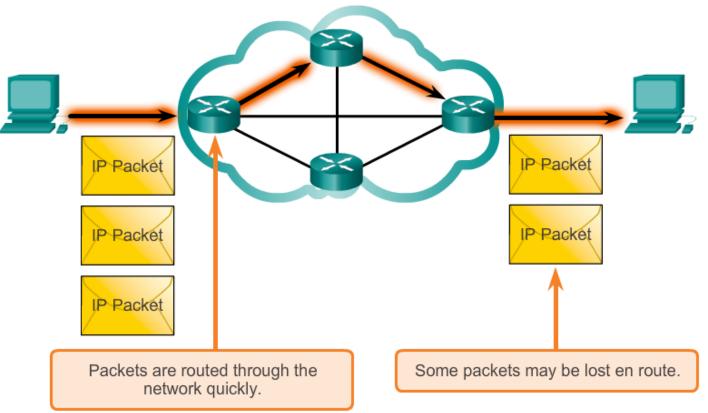

As an unreliable network layer protocol, IP does not guarantee that all sent packets will be received. Other protocols manage the process of tracking packets and ensuring their delivery.

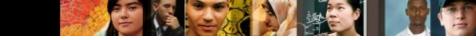

# Characteristics of the IP protocol IP – Media Independent

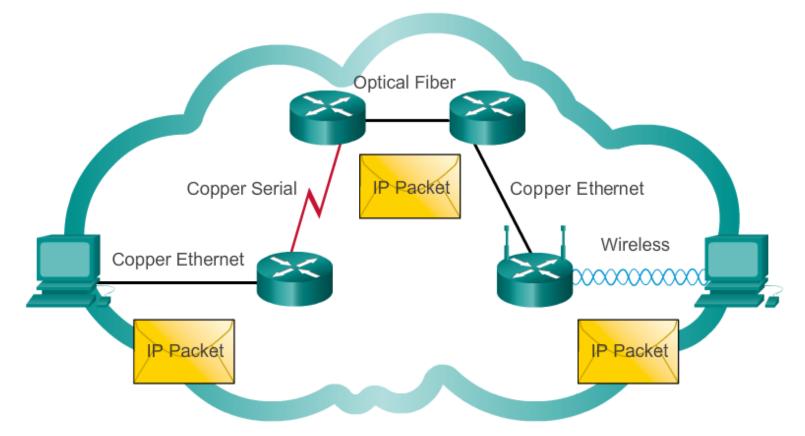

#### IP packets can travel over different media.

### IPv4 Packet Encapsulating IP

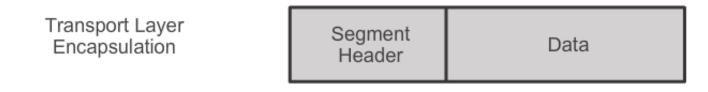

Network Layer Encapsulation

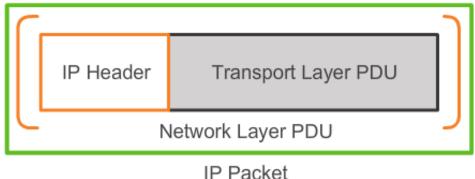

The network layer adds a header so packets can be routed through complex networks and reach their destination. In TCP/IP based networks, the network layer PDU is the IP packet.

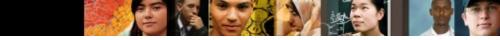

#### IPv4 Packet IPv4 Packet Header

#### Contents of the IPv4 packet header

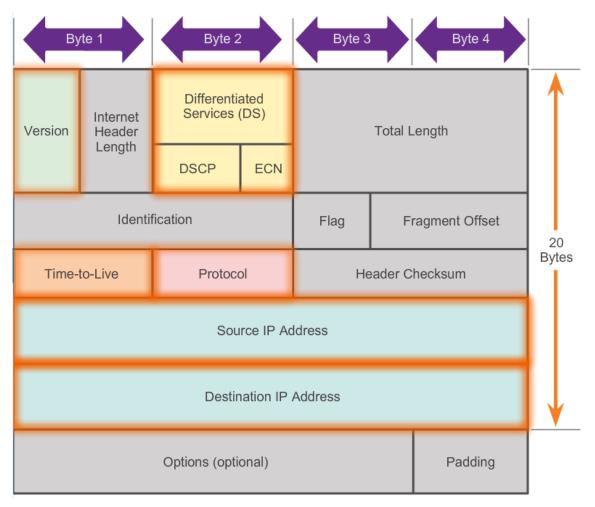

#### IPv4 Packet IPv4 Header Fields

#### Contents of the IPv4 header fields

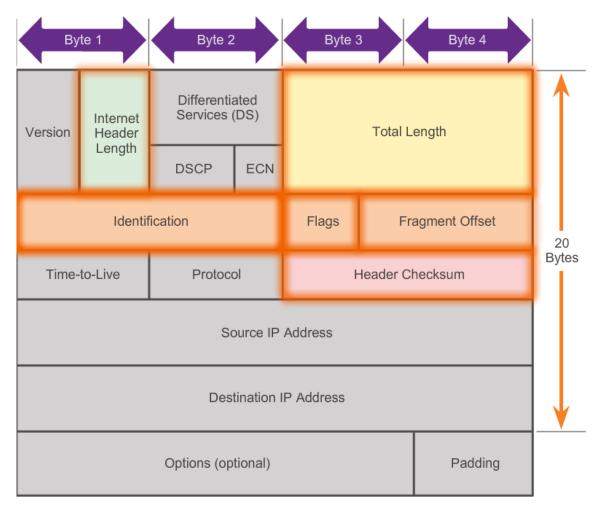

### IPv4 Packet Sample IPv4 Headers

|                                                                                                    |                                                                                                    |                                                                                                    | irreshark 1.8.2 (SVN Rev 44520 from /trunk-1.8)]                                                           | <u>_ U ×</u> |  |  |  |
|----------------------------------------------------------------------------------------------------|----------------------------------------------------------------------------------------------------|----------------------------------------------------------------------------------------------------|----------------------------------------------------------------------------------------------------|--------------|--|--|--|
| The F                                                                                                    | <u>Edit V</u> iew <u>Go C</u> apture <u>A</u> nalyze <u>S</u> tatist                                                                                                    | .cs i elephon <u>y ilo</u> ois <u>i</u> nternais                                                                                          | s <u>n</u> ep                                                                                              |              |  |  |  |
| e e                                                                                                    |                                                                                                    | 占   🔍 🗢 🛸 🌍 孩                                                                                                    | ' 🚣   🗏 📑   🗨 🔍 🔍 🖾   🕁 🖾 畅 %   🔀                                                                          |              |  |  |  |
| Filter:                                                                                                    |                                                                                                    | -                                                                                                    | Expression Clear Apply Save                                                                                |              |  |  |  |
| lo.                                                                                                    | Time Source                                                                                                    | Destination                                                                                                    | Protocol Length Info                                                                                       | A            |  |  |  |
| 1                                                                                                    | 16 3.64050300 192.168.1.109                                                                                                    | 192.168.1.1                                                                                                    | ICMP 74 Echo (ping) request id=0x0001, seq=5/1280, ttl=128                                                 |              |  |  |  |
| -                                                                                                    | 17 3.64506800192.168.1.1                                                                                                    | 192.168.1.109                                                                                                    | ICMP 74 Echo (ping) reply id=0x0001, seq=5/1280, ttl=64                                                    |              |  |  |  |
|                                                                                                    | 18 3.68215500 192.168.1.109                                                                                                    | 38.112.107.53                                                                                                    | TCP 54 55502 > https [ACK] Seq=1 Ack=134 Win=16661 Len=0                                                   |              |  |  |  |
|                                                                                                    | 19 4.19945400 fe80::15ff:98d8:                                                                                                    |                                                                                                    | SSDP 208 M-SEARCH * HTTP/1.1                                                                               |              |  |  |  |
|                                                                                                    | 20 4.60748800 fe80::15ff:98d8:                                                                                                    |                                                                                                    |                                                                                                    |              |  |  |  |
|                                                                                                    | 21 4.64229900 192.168.1.109                                                                                                    | 192.168.1.1                                                                                                    | ICMP 74 Echo (ping) request id=0x0001, seq=6/1536, tt]=128                                                 |              |  |  |  |
|                                                                                                    | 22 4.64509200 192.168.1.1<br>23 4.73605200 192.168.1.109                                                                                                    | 192.168.1.109<br>255.255.255.255                                                                                                    | ICMP 74 Echo (ping) reply id=0x0001, seq=6/1536, ttl=64<br>DB-LSP- 154 Dropbox LAN sync Discovery Protocol |              |  |  |  |
| < [ •                                                                                                    | 23 4.75003200 192.108.1.109                                                                                                    | 233.233.233.233                                                                                                    | DB-LSP- 134 DI ODDOX LAN SVIIC DISCOVELV PLOCOCOT                                                          | Þ            |  |  |  |
|                                                                                                    |                                                                                                    | hite) 74 hites cont                                                                                                    | ured (592 bits) on interface 0                                                                             |              |  |  |  |
|                                                                                                    |                                                                                                    |                                                                                                    | c4), Dst: Cisco-Li_aO:d1:be (00:18:39:a0:d1:be)                                                            |              |  |  |  |
|                                                                                                    |                                                                                                    |                                                                                                    | .168.1.109), Dst: 192.168.1.1 (192.168.1.1)                                                                |              |  |  |  |
| <ul> <li>Differentiated Services Field: 0x00 (DSCP 0x00: Default; ECN: 0x00: Not-ECT (Not ECN-Capable Transport))     Total Length: 60     Identification: 0x3704 (14084)</li> <li>Flags: 0x00     Fragment offset: 0     Time to live: 128     Protocol: ICMP (1)</li> <li>Header checksum: 0x7ffe [correct]     Source: 192.168.1.109 (192.168.1.109)     Destination: 192.168.1.1 (192.168.1.1)     [Source GeoIP: Unknown]</li> </ul> |                                                                                                    |                                                                                                    |                                                                                                    |              |  |  |  |
| P<br>⊞ H<br>S<br>D<br>[                                                                                                    | Protocol: ICMP (1)<br>Header checksum: 0x7ffe [corr<br>Source: 192.168.1.109 (192.16<br>Destination: 192.168.1.1 (192<br>[Source GeoIP: Unknown]<br>[Destination GeoIP: Unknown] | 8.1.109)<br>.168.1.1)                                                                                                    |                                                                                                    |              |  |  |  |
| P<br>⊞ H<br>S<br>[<br>[                                                                                                    | Protocol: ICMP (1)<br>Header checksum: 0x7ffe [corr<br>Source: 192.168.1.109 (192.16<br>Destination: 192.168.1.1 (192<br>[Source GeoIP: Unknown]                                 | 8.1.109)<br>.168.1.1)                                                                                                    |                                                                                                    |              |  |  |  |
| P<br>⊞ H<br>S<br>D<br>[                                                                                                    | Protocol: ICMP (1)<br>Header checksum: 0x7ffe [corr<br>Source: 192.168.1.109 (192.16<br>Destination: 192.168.1.1 (192<br>[Source GeoIP: Unknown]<br>[Destination GeoIP: Unknown] | 8.1.109)<br>.168.1.1)                                                                                                    |                                                                                                    |              |  |  |  |
| P                                                                                                    | Protocol: ICMP (1)<br>Header checksum: 0x7ffe [corr<br>Source: 192.168.1.109 (192.16<br>Destination: 192.168.1.1 (192<br>[Source GeoIP: Unknown]<br>[Destination GeoIP: Unknown] | 8.1.109)<br>.168.1.1)<br>ol<br><u>45 5d c4 08 00 45 00</u><br><u>fe c0 a8 01 6d c0 a8</u><br>05 61 62 63 64 65 66<br>70 71 72 73 74 75 76 | 9\$w .E]E.<br>.≺7                                                                                          |              |  |  |  |

### Network Layer in Communication Limitations of IPv4

- IP Address depletion
- Internet routing table expansion
- Lack of end-to-end connectivity

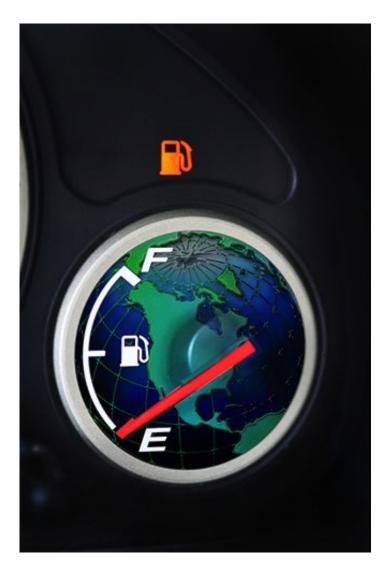

### **Network Layer in Communication** Introducing IPv6

- Increased address space
- Improved packet handling
- Eliminates the need for NAT
- Integrated security
- 4 billion IPv4 addresses 4,000,000,000
- 340 undecillion IPv6 addresses

.1 1.1 1. CISCO

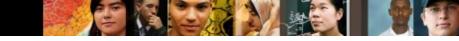

### IPv6 Packet Encapsulating IPv6

| IPv4 and IPv6 Headers |                                    |                       |                 |         |                       |           |            |       |  |  |  |
|-----------------------|------------------------------------|-----------------------|-----------------|---------|-----------------------|-----------|------------|-------|--|--|--|
|                       |                                    | IPv4 Hea              | der             |         | IPv6 Header           |           |            |       |  |  |  |
| Version               | IHL                                | Type of Service       | Total Length    |         | Version Traffic Class |           | Flow Label |       |  |  |  |
| I                     | Identification Flags Fragme        |                       | Fragment Offset |         |                       |           |            |       |  |  |  |
|                       |                                    |                       |                 |         | Paylo                 | ad Length | Next       | Нор   |  |  |  |
| Time to L             | e to Live Protocol Header Checksum |                       |                 |         |                       |           | Header     | Limit |  |  |  |
|                       |                                    | Source Address        |                 |         | Source Address        |           |            |       |  |  |  |
|                       |                                    | Destination Addres    | s               |         |                       |           |            |       |  |  |  |
|                       | Optio                              | ons                   |                 | Padding |                       |           |            |       |  |  |  |
| Legend                |                                    |                       |                 |         |                       |           |            |       |  |  |  |
|                       | Field na                           | imes kept from IPv4   | to IPv6         |         | Destination Address   |           |            |       |  |  |  |
|                       | Fields n                           | ot kept in IPv6       |                 |         |                       |           |            |       |  |  |  |
|                       | Name 8                             | k position changed in | IPv6            |         |                       |           |            |       |  |  |  |
|                       | New fiel                           | d in IPv6             |                 |         |                       |           |            |       |  |  |  |

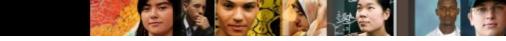

#### IPv6 Packet IPv6 Packet Header

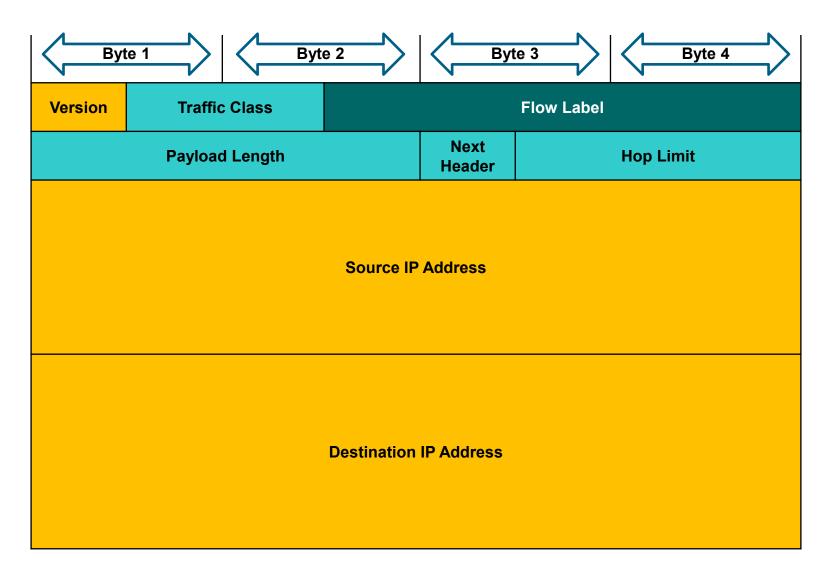

### IPv6 Packet Sample IPv6 Header

| Eile  | 6-htt                                                                   | p.cap                            | [Win                            | eshark                              | 1.8.2 (                                 | SVN Re                         | ev 445            | 20 fro | om /tri | unk-1        | .8)]    |                  |             |                  |          |            |      |       |      |     |      |       |      |      |         |          |
|-------|-------------------------------------------------------------------------|----------------------------------|---------------------------------|-------------------------------------|-----------------------------------------|--------------------------------|-------------------|--------|---------|--------------|---------|------------------|-------------|------------------|----------|------------|------|-------|------|-----|------|-------|------|------|---------|----------|
|       | <u>E</u> dit                                                            | : <u>V</u> iev                   | v <u>G</u> o                    | <u>C</u> apti                       | ire <u>A</u> r                          | alyze                          | Statis            | tics 1 | Telepho | n <u>y I</u> | ools    | <u>[nternals</u> | <u>H</u> el | )                |          |            |      |       |      |     |      |       |      |      |         |          |
|       | ₩                                                                       | 0                                | <b>(</b>                        |                                     | 2.                                      | 8                              | Z                 | ₽      | Q       | \$           | ه» 🕻    | » T              | ⊉           |                  |          | <b>€</b> ( | 2,0  | 2 🖭   |      | ¥   | ] 🔁  | ×     |      | 0    |         |          |
| Filte | er:                                                                     |                                  |                                 |                                     |                                         |                                |                   |        |         |              |         | •                | Expre       | ssion            | Clear    | Apply      | Sav  | e     |      |     |      |       |      |      |         |          |
| lo.   |                                                                         | Time                             |                                 | Sou                                 | rce                                     |                                |                   |        |         |              | Destina | tion             |             |                  | Protocol | Len        | gth  | Info  |      |     |      |       |      |      |         |          |
|       |                                                                         |                                  |                                 | 878 20                              |                                         |                                |                   |        |         |              |         |                  |             | :0:2d(           |          |            |      |       |      |     |      |       |      |      |         | ∶1 Win=0 |
|       |                                                                         |                                  |                                 |                                     |                                         |                                |                   |        |         |              |         |                  |             | 7c0::2           |          |            |      |       |      |     | -    | (] Se | q=1  | Ack: | =1 Wir  | 1=5760 L |
|       |                                                                         |                                  |                                 | 411 20<br>496 20                    |                                         |                                |                   |        |         | tee:         |         |                  |             | 7c0::2<br>:0:2d0 |          |            |      | GET   |      |     |      |       |      | mble | d PDU]  |          |
|       |                                                                         |                                  |                                 | 525 20                              |                                         |                                |                   |        |         |              |         |                  |             | :0:2d(           |          | -          |      |       |      |     |      | (tex  |      |      |         |          |
|       |                                                                         |                                  |                                 | 527 20                              |                                         |                                |                   |        |         |              |         |                  |             | :0:2d(           |          |            |      |       |      |     |      |       |      |      | 2260 A  | ck=241   |
|       |                                                                         | 225                              |                                 |                                     | ~ ~ ~ ~ ~ ~ ~ ~ ~ ~ ~ ~ ~ ~ ~ ~ ~ ~ ~ ~ | · ~ ~ ^                        |                   | 2.10   | 200     | <u>ر</u>     | 2004    |                  |             | • • •            |          |            |      | ronio | •    |     | ÷    |       |      | •• • | 1 4 4 4 | )<br>T   |
|       | <pre>     0000 0000 = Traffic class: 0x0000000     0000 0000 0000</pre> |                                  |                                 |                                     |                                         |                                |                   |        |         |              |         |                  |             |                  |          |            |      |       |      |     |      |       |      |      |         |          |
|       | [De<br>Frans                                                            | ource<br>estin<br>smiss          | e Geo<br>natio<br>sion          | n: 200<br>DIP: U<br>Dn Geo<br>Contr | Unkno<br>DIP: U<br>Col Pi               | wn]<br>Unkno<br>rotoc          | own]<br>col,      |        |         | 1:6f         | 8:900   | ):7c0:           | :2)         | )st Po           | ort: ht  | :tp        | (80) | , Sec | : 1, | Ack | : 1, | Len:  | : 24 | 0    |         |          |
|       | [De<br>Frans                                                            | ource<br>estin<br>smiss          | e Geo<br>natio<br>sion          | n: 200<br>DIP: U<br>DN Geo          | Unkno<br>DIP: U<br>Col Pi               | wn]<br>Unkno<br>rotoc          | own]<br>col,      |        |         | 1:6f         | 8:900   | ):7c0:           | :2)         | ost Po           | ort: ht  | tp         | (80) | , Sec | : 1, | Ack | : 1, | Len:  | : 24 | 0    |         |          |
|       | [De<br>Frans                                                            | ource<br>estin<br>smiss          | e Geo<br>natio<br>sion          | n: 200<br>DIP: U<br>Dn Geo<br>Contr | Unkno<br>DIP: U<br>Col Pi               | wn]<br>Unkno<br>rotoc          | own]<br>col,      |        |         | 1:6f         | 8:900   | ):7c0:           | :2)         | )st Po           | ort: h1  | tp         | (80) | , Sec | : 1, | Ack | : 1, | Len:  | : 24 | 0    |         |          |
|       | [De<br>Frans<br>Hyper                                                   | ource<br>estin<br>smis:<br>rtext | e Geo<br>natio<br>sion<br>t Tra | n: 200<br>DIP: U<br>Dn Geo<br>Contr | Jnknor<br>DIP: P<br>ol Pro              | wn]<br>Unkno<br>rotoc<br>tocol | own]<br>col,<br>l | Src    | Port    | 1:6f<br>: 59 | 8:900   | ):7c0:<br>(59201 | :2)         | )st Po           | ort: ht  | tp         | (80) | , Sec | : 1, | Ack | : 1, | Len:  | : 24 | .0   |         |          |

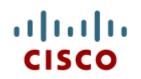

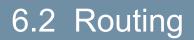

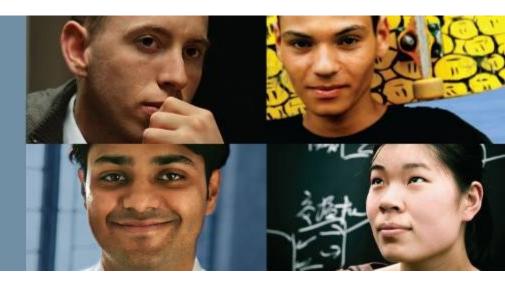

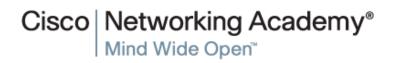

© 2008 Cisco Systems, Inc. All rights reserved.

# Host Routing Tables Host Packet Forwarding Decision

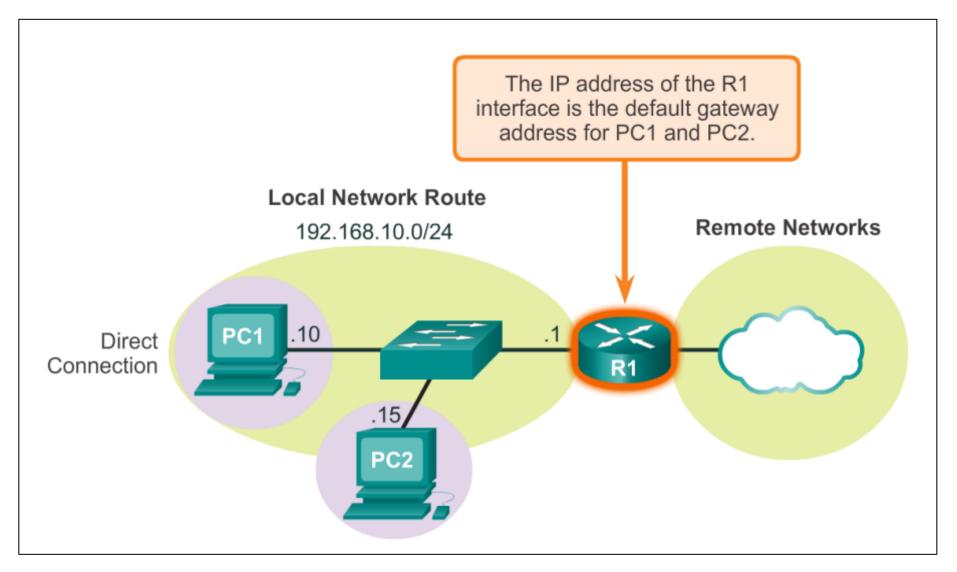

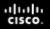

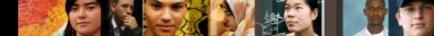

## Host Routing Tables Default Gateway

Hosts must maintain their own, local, routing table to ensure that network layer packets are directed to the correct destination network. The local table of the host typically contains:

- Direct connection
- Local network route
- Local default route

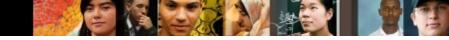

#### Host Routing Tables IPv4 Host Routing Table

|                              | 192.168.10.0/24 | R1           |               |        |
|------------------------------|-----------------|--------------|---------------|--------|
| C:\Users\PC1>netsta          | at -r           |              |               |        |
| <output omitted=""></output> |                 |              |               |        |
| IPv4 Route Table             |                 |              |               |        |
| Active Routes:               |                 |              |               |        |
| Network Destination          | n Netmask       | Gateway      | Interface     | Metric |
| 0.0.0.0                      | 0.0.0.0         | 192.168.10.1 | 192.168.10.10 | 25     |
| 127.0.0.0                    | 255.0.0.0       | On-link      | 127.0.0.1     | 306    |
| 127.0.0.1                    | 255.255.255.255 | On-link      | 127.0.0.1     | 306    |
| 127.255.255.255              | 255.255.255.255 | On-link      | 127.0.0.1     | 306    |
| 192.168.10.0                 | 255.255.255.0   | On-link      | 192.168.10.10 | 281    |
| 192.168.10.10                | 255.255.255.255 | On-link      | 192.168.10.10 | 281    |
| 192.168.10.255               | 255.255.255.255 | On-link      | 192.168.10.10 |        |
| 224.0.0.0                    | 240.0.0.0       | On-link      | 127.0.0.1     | 306    |
| 224.0.0.0                    | 240.0.0.0       | On-link      | 192.168.10.10 |        |
|                              | 255.255.255.255 | On-link      | 127.0.0.1     |        |
| 255.255.255.255              | 255.255.255.255 | On-link      | 192.168.10.10 | 281    |

# Host Routing Tables Sample IPv4 Host Routing Table

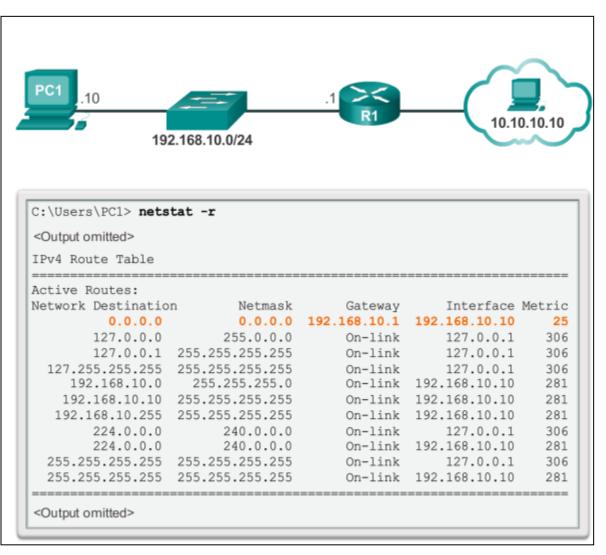

# Host Routing Tables Sample IPv6 Host Routing Table

|                                                                | PC1<br>fe80                 | D::/128                     | $\sum$ |
|----------------------------------------------------------------|-----------------------------|-----------------------------|--------|
| C:\Us                                                          | sers\PC1> <b>netstat -r</b> |                             |        |
| <outp< td=""><td>ut omitted&gt;</td><td></td><td></td></outp<> | ut omitted>                 |                             |        |
| IPv6                                                           | Route Table                 |                             |        |
|                                                                |                             |                             |        |
| Activ                                                          | ve Routes:                  |                             |        |
| If M                                                           | Metric Network Destin       | nation Gateway              |        |
|                                                                | 58 ::/0                     | On-link                     |        |
| 1                                                              | 306 ::1/128                 | On-link                     |        |
| 16                                                             | 58 2001::/32                | On-link                     |        |
| 16                                                             | 306 2001:0:9d38:9           | 53c:2c30:3071:e718:a926/128 |        |
|                                                                |                             | On-link                     |        |
| 15                                                             | 281 fe80::/64               | On-link                     |        |
| 16                                                             | 306 fe80::/64               | On-link                     |        |
| 16                                                             | 306 fe80::2c30:30           |                             |        |
|                                                                |                             | On-link                     |        |
| 15                                                             | 281 fe80::blee:c4a          |                             |        |
|                                                                |                             | On-link                     |        |
| 1                                                              | 306 ff00::/8                | On-link                     |        |
| 16                                                             | 306 ff00::/8                | On-link                     |        |
| 15                                                             | 281 ff00::/8                | On-link                     |        |

# Router Routing Tables Router Packet Forwarding Decision

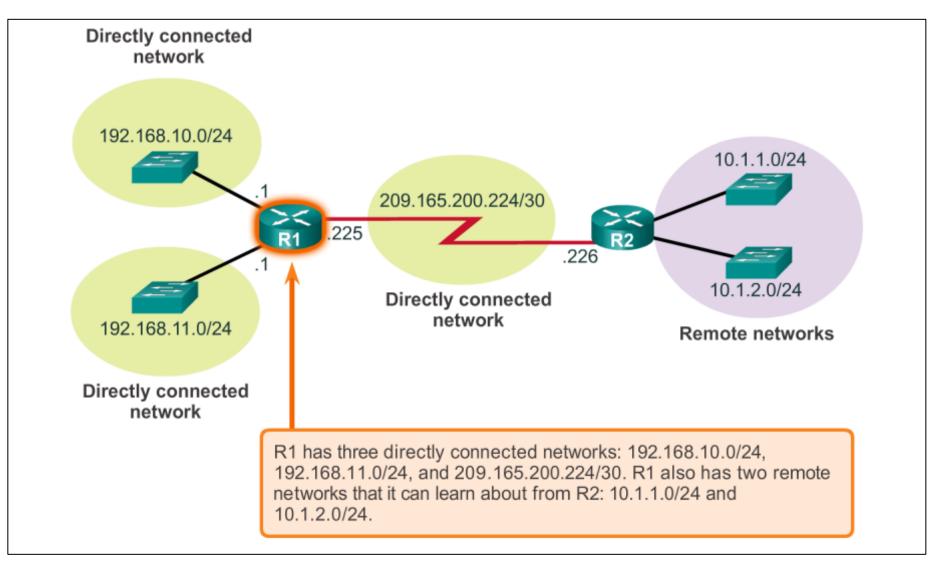

## Router Routing Tables IPv4 Router Routing Table

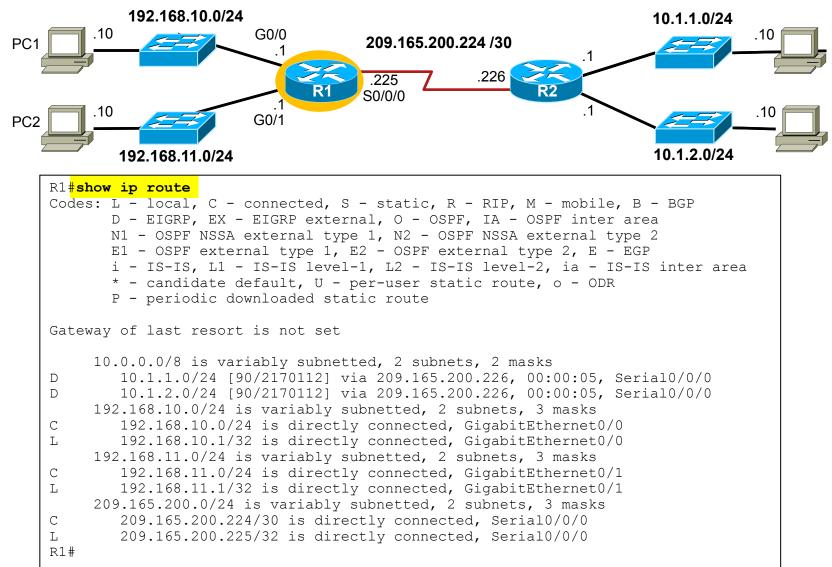

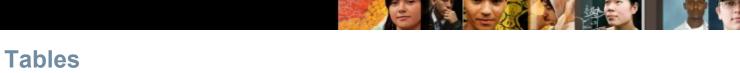

### Router Routing Tables Directly Connected Routing Table Entries

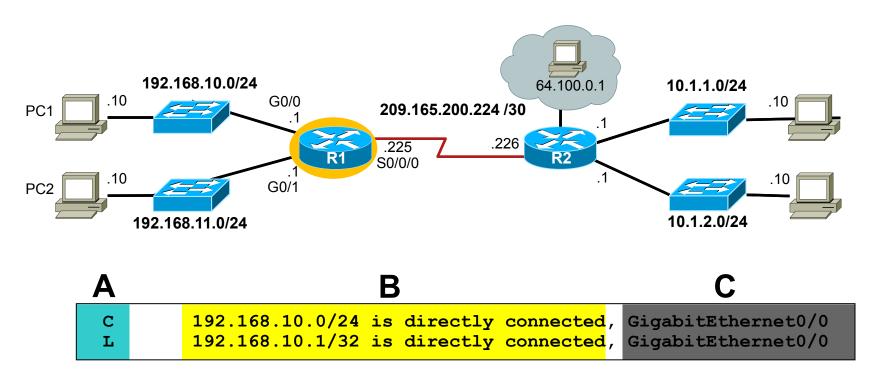

| Α | Identifies how the network was learned by the router.                        |
|---|------------------------------------------------------------------------------|
| В | Identifies the destination network and how it is connected.                  |
| С | Identifies the interface on the router connected to the destination network. |

## Router Routing Tables Remote Network Routing Table Entries

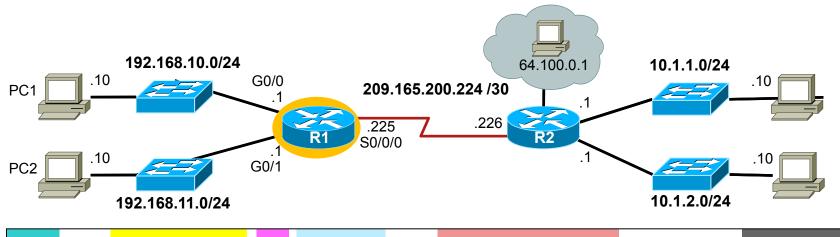

| D 10.1.1.0/24 [90/2170112] via 209.165.200.226, 00:00:05, Serial0/0/0 |
|-----------------------------------------------------------------------|
|-----------------------------------------------------------------------|

| Α | Identifies how the network was learned by the router.                             |
|---|-----------------------------------------------------------------------------------|
| В | Identifies the destination network.                                               |
| С | Identifies the administrative distance (trustworthiness) of the route source.     |
| D | Identifies the metric to reach the remote network.                                |
| E | Identifies the next hop IP address to reach the remote network.                   |
| F | Identifies the amount of elapsed time since the network was discovered.           |
| G | Identifies the outgoing interface on the router to reach the destination network. |

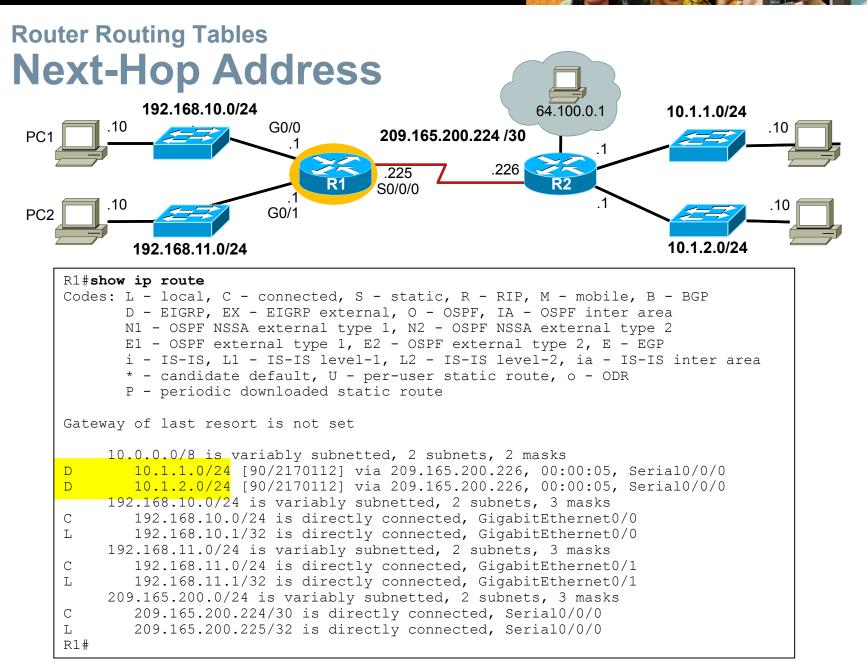

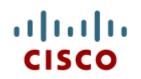

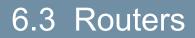

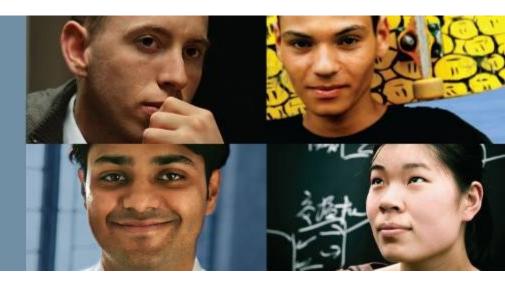

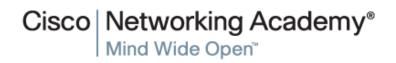

© 2008 Cisco Systems, Inc. All rights reserved.

### Anatomy of a Router A Router is a Computer

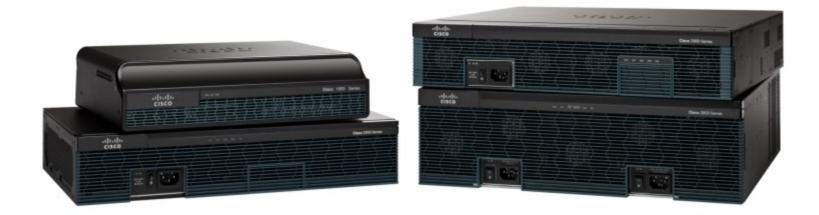

#### Anatomy of a Router Router CPU and OS

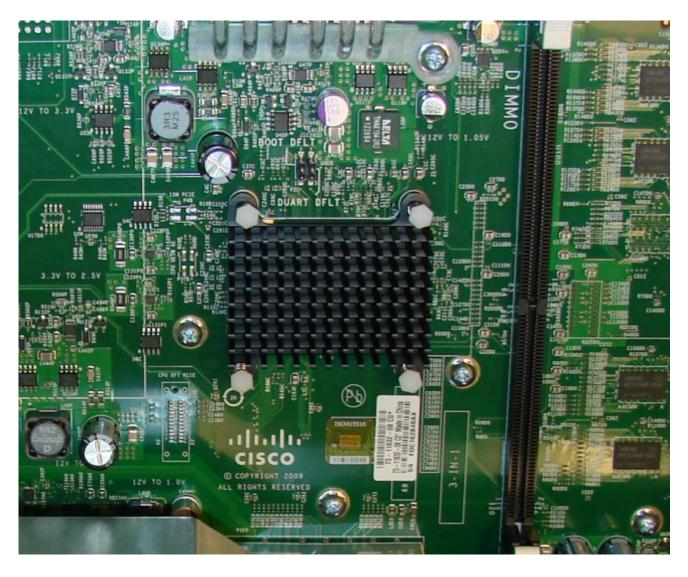

### Anatomy of a Router Router Memory

| Memory | Volatile /<br>Non-Volatile | Stores                                                                                                    |
|--------|----------------------------|----------------------------------------------------------------------------------------------------|
| RAM    | Volatile                   | <ul> <li>Running IOS</li> <li>Running configuration file</li> <li>IP routing and ARP tables</li> <li>Packet buffer</li> </ul> |
| ROM    | Non-Volatile               | <ul> <li>Bootup instructions</li> <li>Basic diagnostic software</li> <li>Limited IOS</li> </ul>                               |
| NVRAM  | Non-Volatile               | Startup configuration file                                                                                                    |
| Flash  | Non-Volatile               | <ul><li>IOS</li><li>Other system files</li></ul>                                                                              |

#### cisco.

### Anatomy of a Router Inside a Router

- 1. Power Supply
- 2. Shield for WIC
- 3. Fan
- 4. SDRAM
- 5. NVRAM
- 6. CPU
- 7. Advanced Integration Module (AIM)

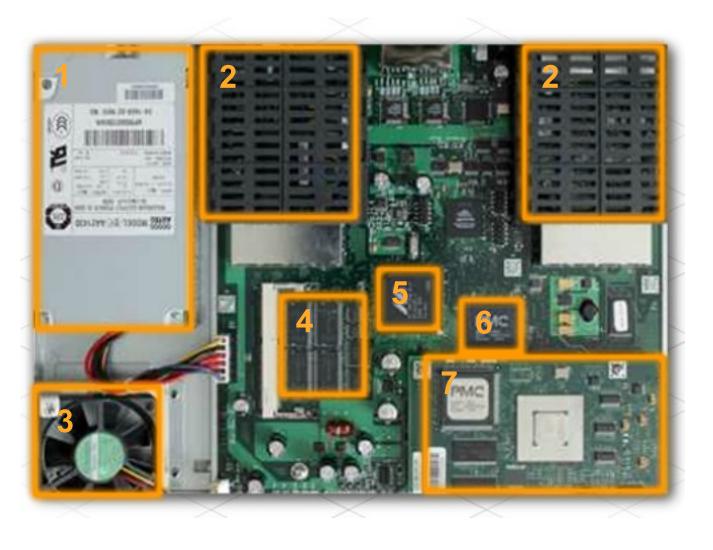

#### cisco.

### Anatomy of a Router Router Backplane

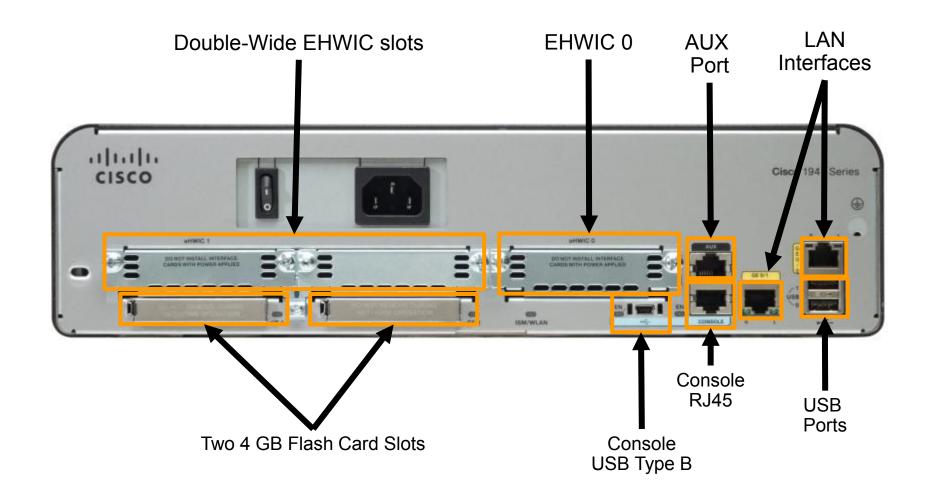

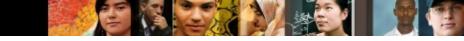

#### Anatomy of a Router Connecting to a Router

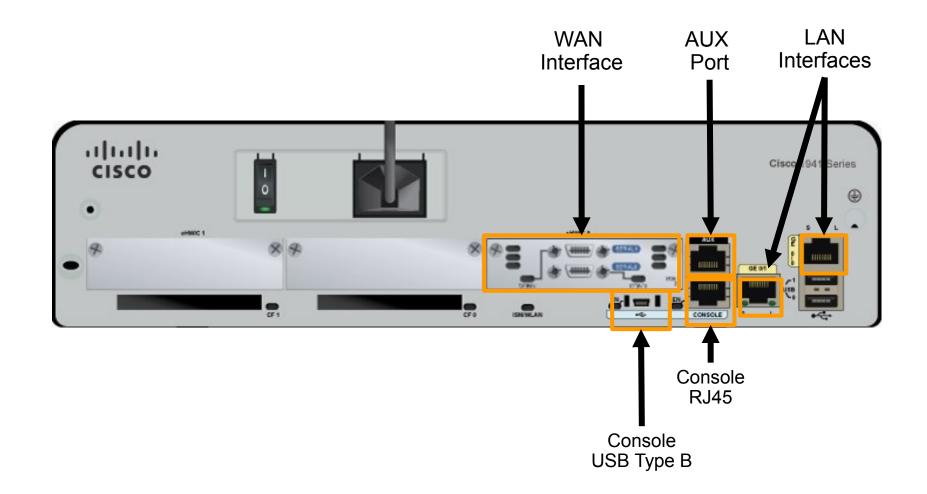

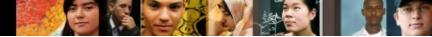

#### Anatomy of a Router LAN and WAN Interfaces

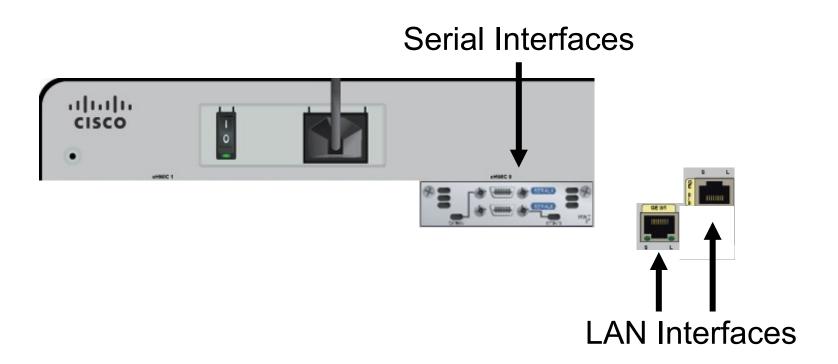

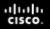

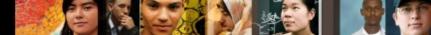

## Router Boot-up

The Cisco IOS operational details vary on different internetworking devices, depending on the device's purpose and feature set. However, Cisco IOS for routers provides the following:

- Addressing
- Interfaces
- Routing
- Security
- QoS
- Resources Management

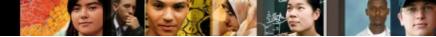

### Router Boot-up Bootset Files

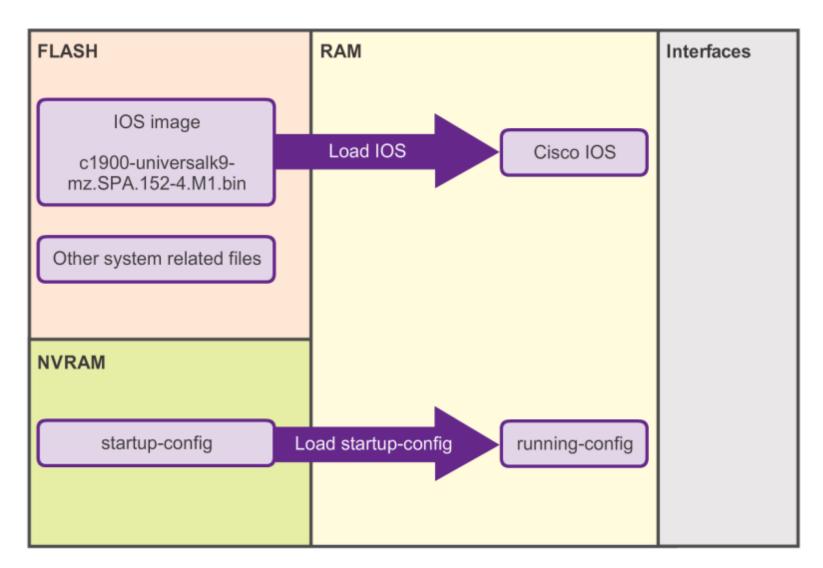

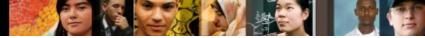

### Router Boot-up Router Bootup Process

#### How a Router Boots Up

| ROM                             | <b>├──</b> | POST                                         | Perform POST                                                      |
|---------------------------------|------------|----------------------------------------------|-------------------------------------------------------------------|
| ROM                             |            | Bootstrap                                    | Load bootstrap                                                    |
| Flash<br>TFTP Server            |            | Cisco Internetwork<br>Operating System       | Locate and load operating system                                  |
| NVRAM<br>TFTP Server<br>Console |            | Configuration                                | Locate and load<br>configuration file<br>or<br>enter "setup mode" |
|                                 |            | .0(1r)M15, RELEASE S<br>w.cisco.com/techsupp |                                                                   |

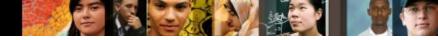

### Router Boot-up Show Versions Output

| Router# show version                                                                                                    |
|----------------------------------------------------------------------------------------------------|
| Cisco IOS Software, C1900 Software (C1900-UNIVERSALK9-M), Version 15.2(4)M1, RELEASE SOFTWARE (fc1)<br>Technical Support: http://www.cisco.com/techsupport<br>Copyright (c) 1986-2012 by Cisco Systems, Inc.<br>Compiled Thu 26-Jul-12 19:34 by prod rel team                                    |
| ROM: System Bootstrap, Version 15.0(1r)M15, RELEASE SOFTWARE (fc1)                                                                                                    |
| Router uptime is 10 hours, 9 minutes<br>System returned to ROM by power-on<br>System image file is "flash0:c1900-universalk9-mz.SPA.152-4.M1.bin"<br>Last reload type: Normal Reload<br>Last reload reason: power-on                                                                             |
| <output omitted=""></output>                                                                                                    |
| Processor board ID FTX1636848Z<br>2 Gigabit Ethernet interfaces<br>2 Serial(sync/async) interfaces<br>1 terminal line<br>DRAM configuration is 64 bits wide with parity disabled.<br>255K bytes of non-volatile configuration memory.<br>250880K bytes of ATA System CompactFlash 0 (Read/Write) |
| <output omitted=""></output>                                                                                                    |
| Technology Package License Information for Module: 'c1900'                                                                                                    |
| Technology Technology-package Technology-package<br>Current Type Next reboot                                                                                                    |
| ipbase ipbasek9 Permanent ipbasek9<br>security None None None<br>data None None None                                                                                                    |
| Configuration register is 0x2142 (will be 0x2102 at next reload)                                                                                                    |
| Router#                                                                                                    |

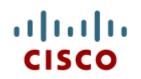

#### 6.4 Configuring a Cisco Router

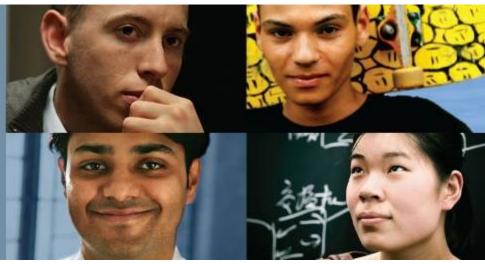

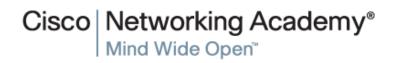

© 2008 Cisco Systems, Inc. All rights reserved

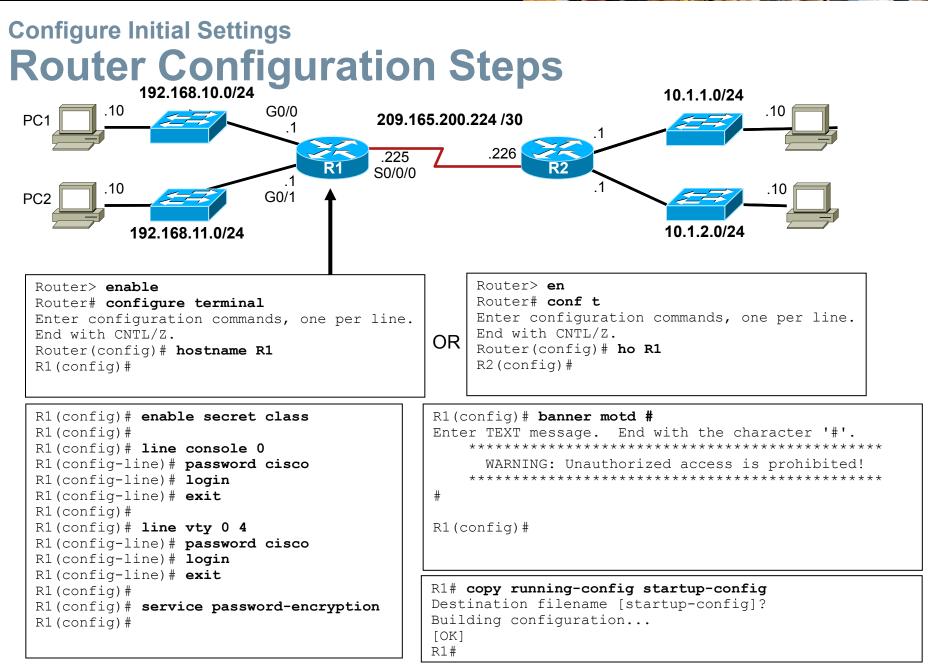

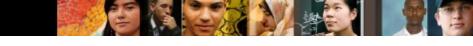

### Configure Interfaces Configure LAN Interfaces

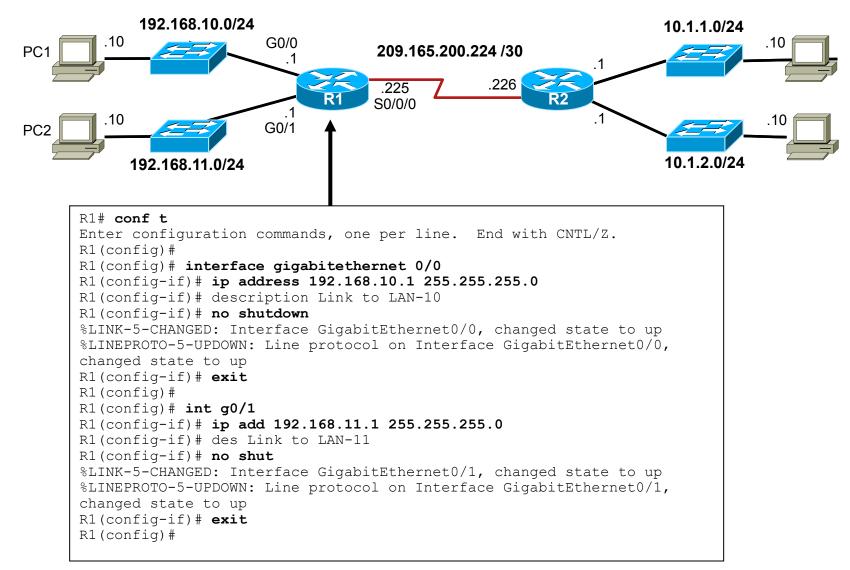

# Configure Interfaces Verify Interface Configuration

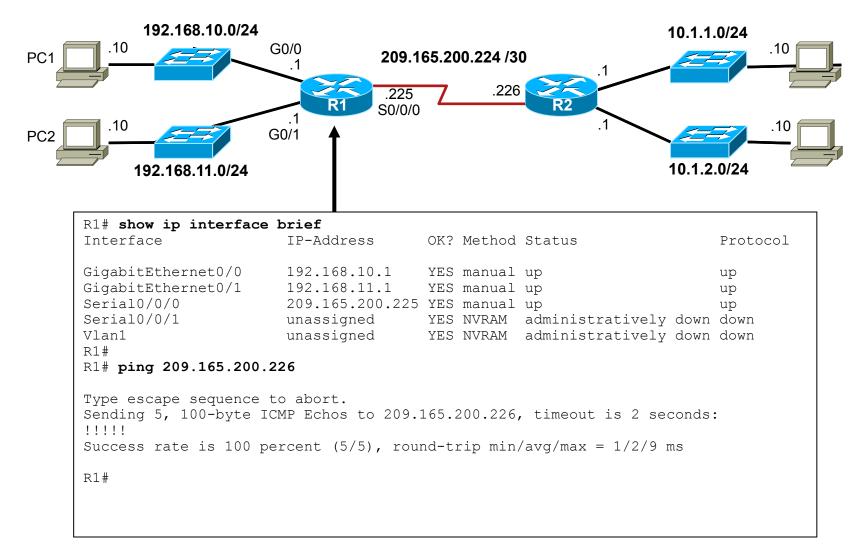

cisco.

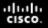

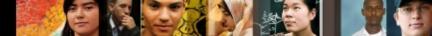

## Configuring the Default Gateway Default Gateway on a Host

#### Default Gateway not needed

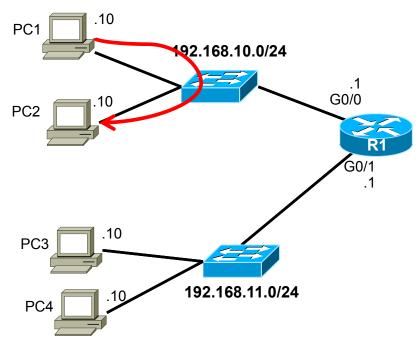

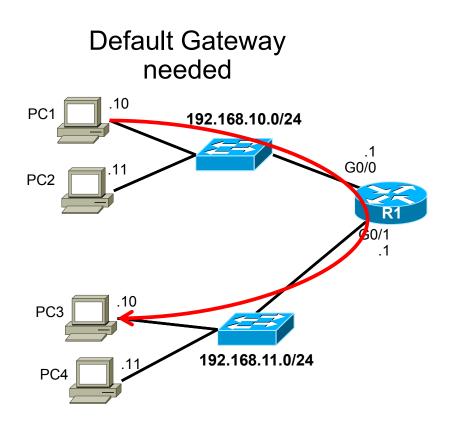

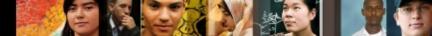

## Configuring the Default Gateway Default Gateway on a Switch

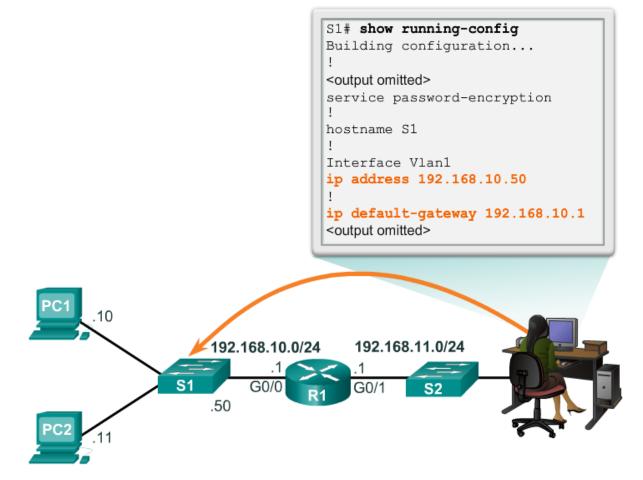

If the default gateway was not configured on S1, response packets from S1 would not be able to reach the administrator at 192.168.11.10. The administrator would not be able to manage the device remotely.

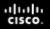

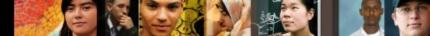

#### Network Layer Summary

In this chapter, you learned:

- The network layer, or OSI Layer 3, provides services to allow end devices to exchange data across the network.
- The network layer uses four basic processes: IP addressing for end devices, encapsulation, routing, and de-encapsulation.
- The Internet is largely based on IPv4, which is still the most widely-used network layer protocol.
- An IPv4 packet contains the IP header and the payload.
- The IPv6 simplified header offers several advantages over IPv4, including better routing efficiency, simplified extension headers, and capability for per-flow processing.

#### cisco.

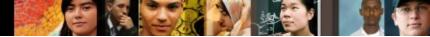

## Network Layer Summary (cont.)

- In addition to hierarchical addressing, the network layer is also responsible for routing.
- Hosts require a local routing table to ensure that packets are directed to the correct destination network.
- The local default route is the route to the default gateway.
- The default gateway is the IP address of a router interface connected to the local network.
- When a router, such as the default gateway, receives a packet, it examines the destination IP address to determine the destination network.

#### cisco.

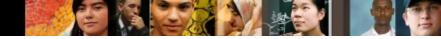

## Network Layer Summary (cont.)

- The routing table of a router stores information about directly-connected routes and remote routes to IP networks. If the router has an entry in its routing table for the destination network, the router forwards the packet. If no routing entry exists, the router may forward the packet to its own default route, if one is configured or it will drop the packet.
- Routing table entries can be configured manually on each router to provide static routing or the routers may communicate route information dynamically between each other using a routing protocol.
- For routers to be reachable, the router interface must be configured.

#### Cisco | Networking Academy® Mind Wide Open®